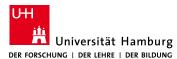

## Technical Aspects of Multimodal Systems Department of Informatics Y. Jonetzko, S. Li

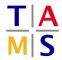

## Robot Practical Course Assignment #4

**Due:** 09.07.2021, 13.00

This assignment should demonstrate the capabilities and difficulties of *Probabilistic Road Map* path planning algorithms. Remember to update the repository files with <code>git pull</code>.

For this assignment you need the additional package networkx, install it with sudo apt install python-networkx.

Task 4.1 Launching Example: After updating the repository, launch the new task setup with roslaunch itr\_rpc task\_4.launch. You will see a map with a maze and a small magenta robot. The robot can move on the map but only within the white free space. Thus, it will try to achieve a start position in free space, if launched on occupied space. Before launching the example script with rosrum itr\_rpc dummy\_prm.py, read what is supposed to happen in order to understand the visualization:

- The script moves the robot from the start position (1,0) to the goal position (-1,-1).
- To achieve this, an intermediate point at (1,-1) is required.
- The point is checked for collision (green means free, red means collision).
- The connections between the points are checked for collision (same colors as points).
- Colliding lines and points will vanish after some time.
- The lines are fed into a graph.
- The shortest path is specified and highlighted in blue on the map.
- The path is executed.

There are many sleep commands in the code to make it easy to follow. Remove the commands after you understood the process. They are commented with a FIXME tag.

**Task 4.2 Escape:** Escape the maze using a *Probabilistic Road Map*. Your extraction point is (2.5, -4.5). You should find useful hints at the bottom of this sheet. Copy the example to your script.py.

**4.2.1 \*Bonus\*:** Increase the difficulty and find a path in more complex mazes within 2 minutes.

| difficulty       | start position | goal position |
|------------------|----------------|---------------|
| easy             | (1,0)          | (2.5, -4.5)   |
| medium           | (0, -1)        | (2.5, -4.5)   |
| hard             | (0.25, -0.25)  | (2.5, -4.9)   |
| $honor\_student$ | (0.25, -0.25)  | (2.5, -4.9)   |

## Hints:

**Structure** There is a predefined structure. Use it.

Points and lines There are classes for points and lines. Use them.

Solution drawing There is a function which draws your calculated solution in blue. Use it.

Path interpolating There is a function to interpolate the path between two points on a linear line. Use it!

Random The random library is very useful for doing things with random samples.

Permutation There are permutation algorithms available. You might want to use itertools.

**Graph library** There are graph libraries in python (networkx).

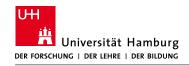

## Robot Practical Course Assignment #4

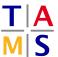

**Difficulty** Set difficulty with roslaunch itr\_rpc task\_4.launch difficulty:=medium. Available difficulties are: easy, medium, hard, honor\_student

**Collision paths** Turn off the drawing of colliding lines with roslaunch itr\_rpc task\_4.launch lines:=false. This will probably speed up line collision checking.